## 微信公众号申请步骤及绑定会员中心方法

1、微信公众号申请网址 https://mp.weixin.qq.com/

顺号分类

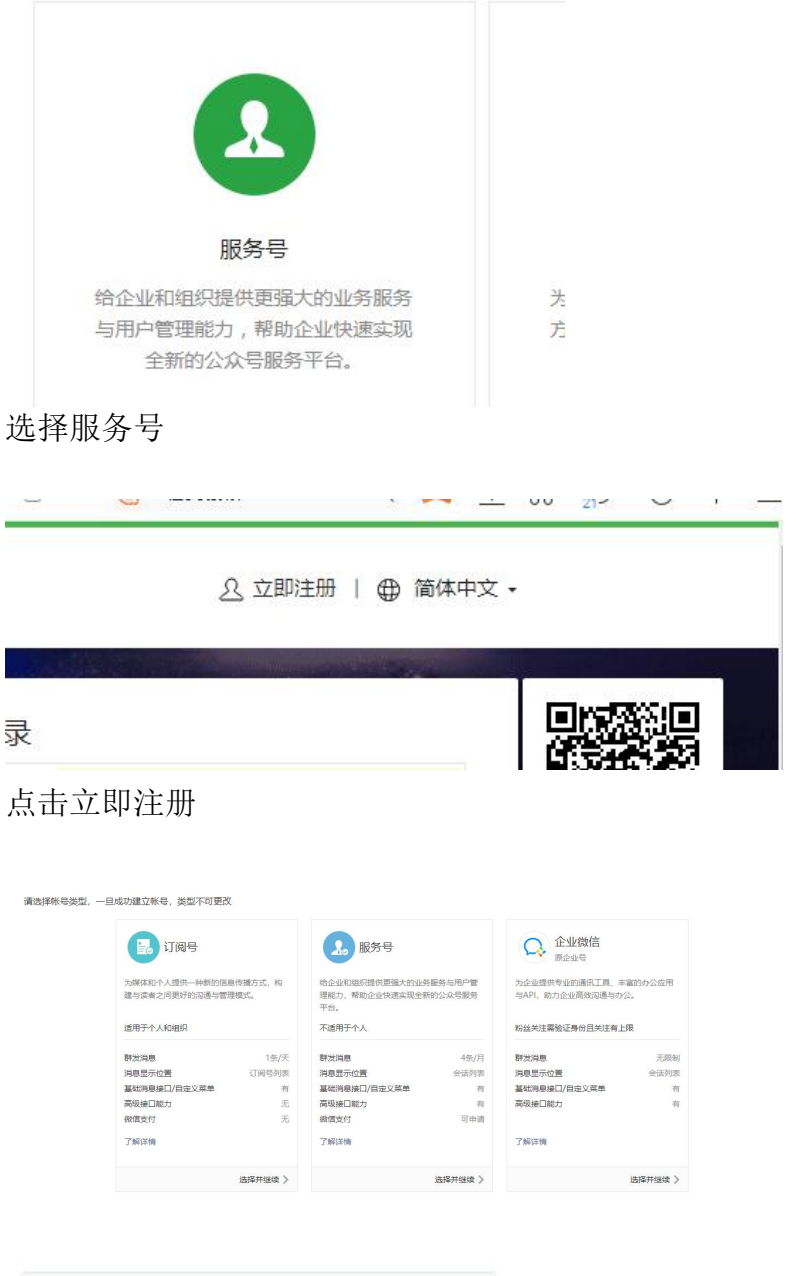

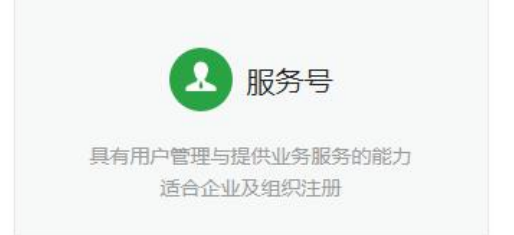

选择服务号

然后按提示填写相关信息提交即可

## 2、开通公众号后,可以登录微信后台

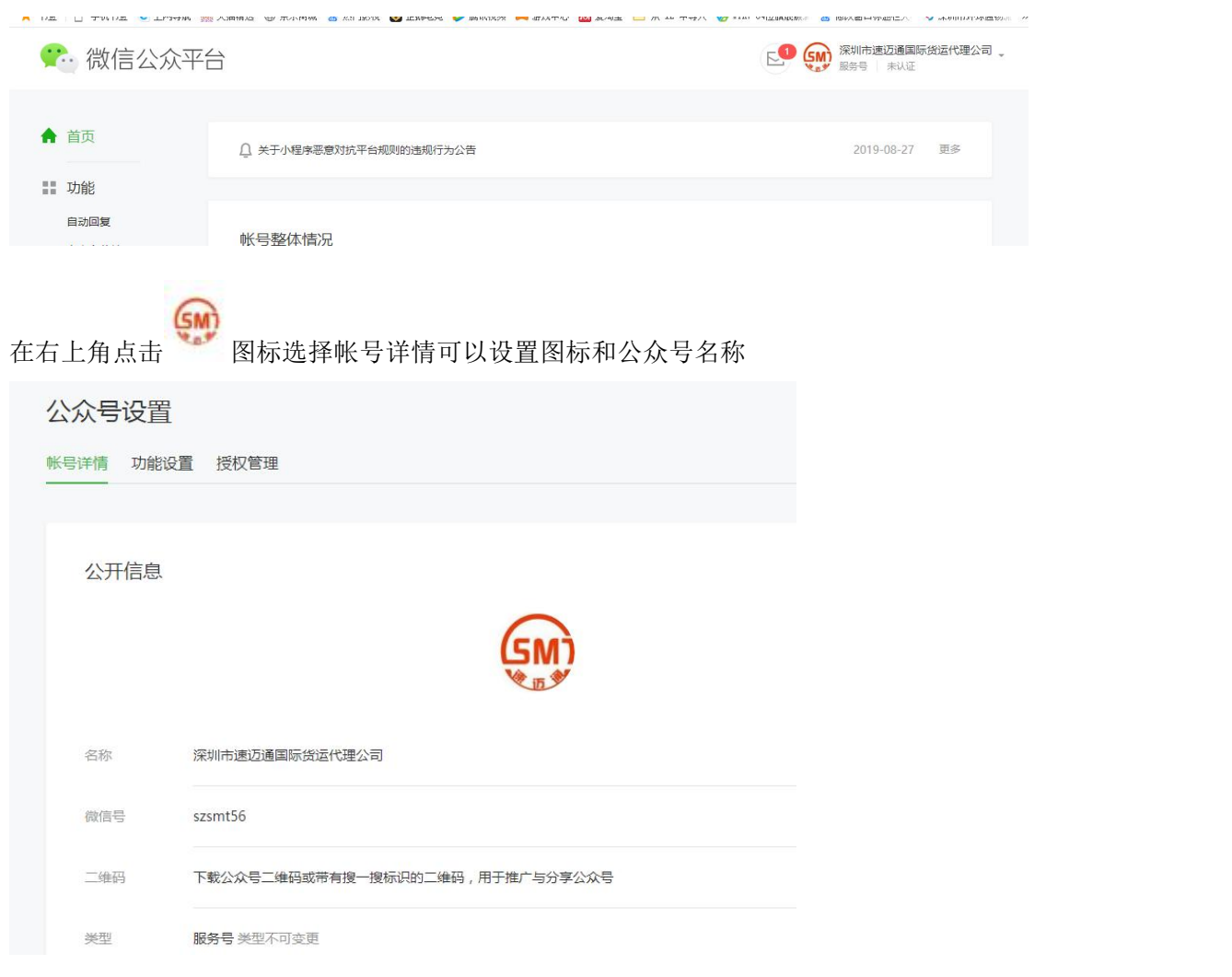

## ,点击自定义菜单,

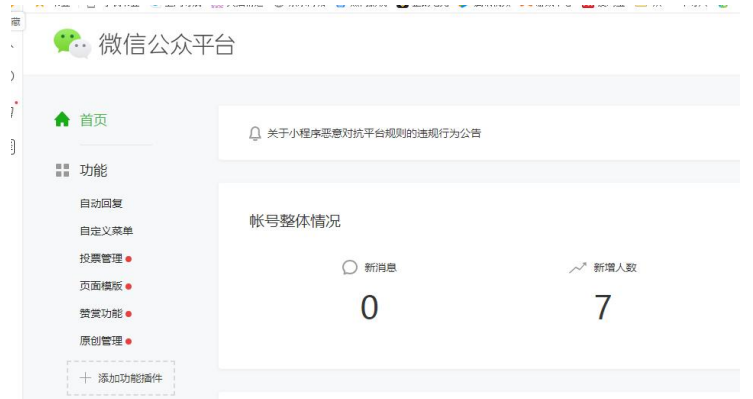

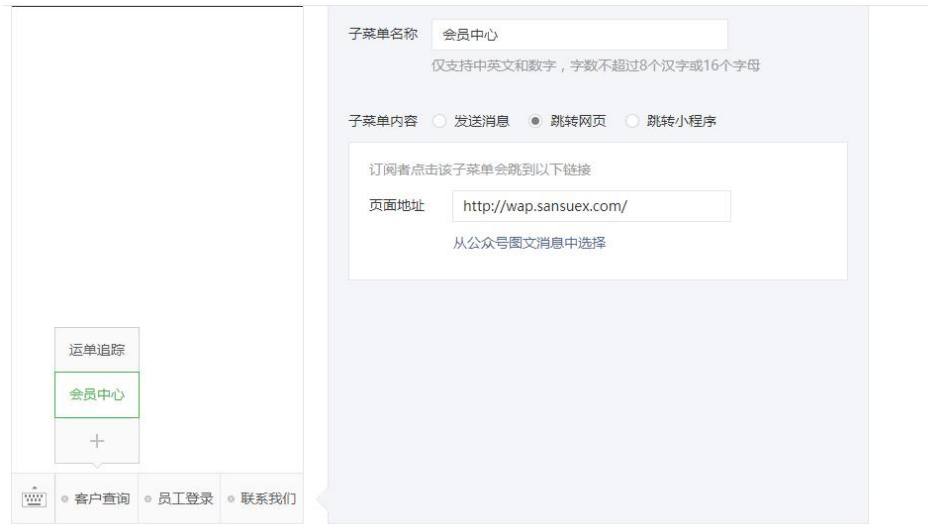

首先创建一个客户查询主菜单,然后建立一个会员中心子菜单,菜单内容选择跳转页面,页面 地址请填写 <http://wap.sansuex.com/> ,然后再建立一个运单追踪子菜单,页面地址请填写 http://wap.sansuex.com/app/apptrack.aspx, 内部员工查询页面地址请填写

http://wap.sansuex.com/sysindex.htm ,

公司介绍子菜单请选择发送信息选项

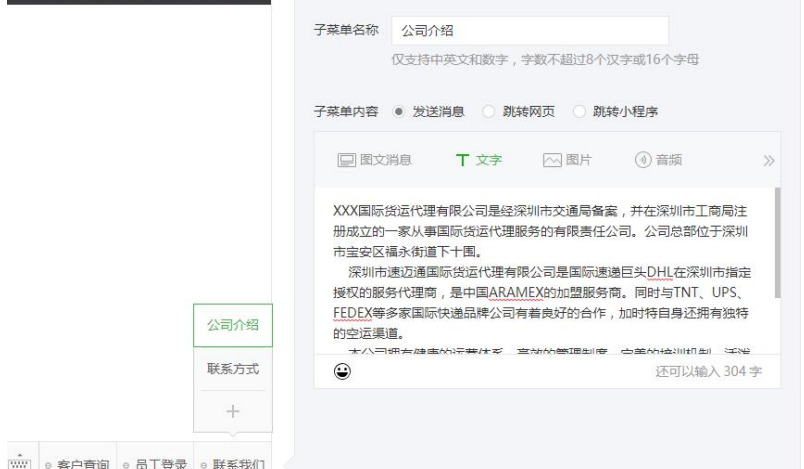